## **The BEST EXCEL SHORTCUTS from Knott Consulting**

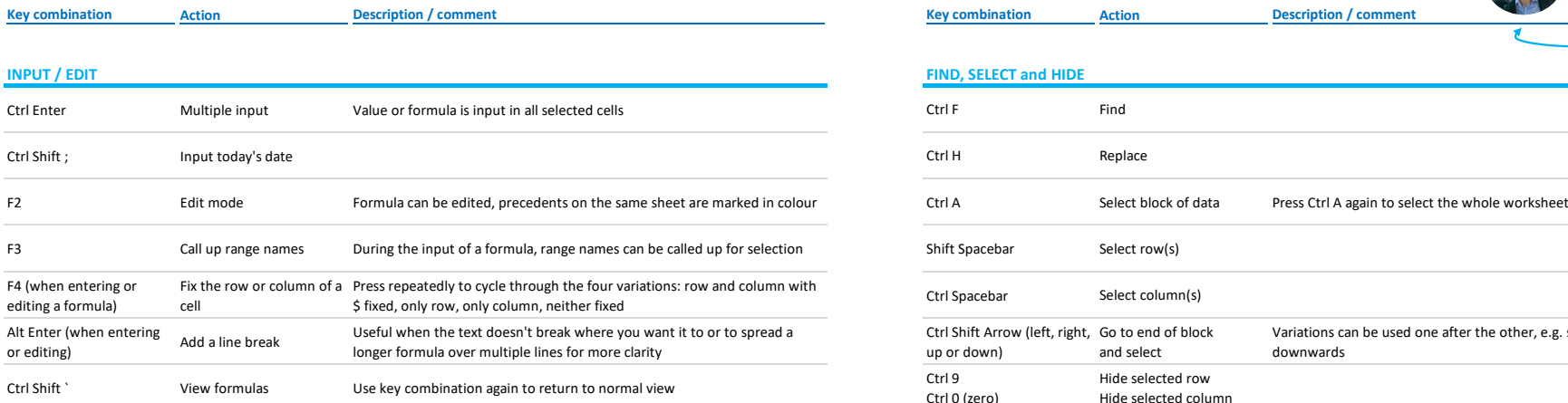

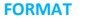

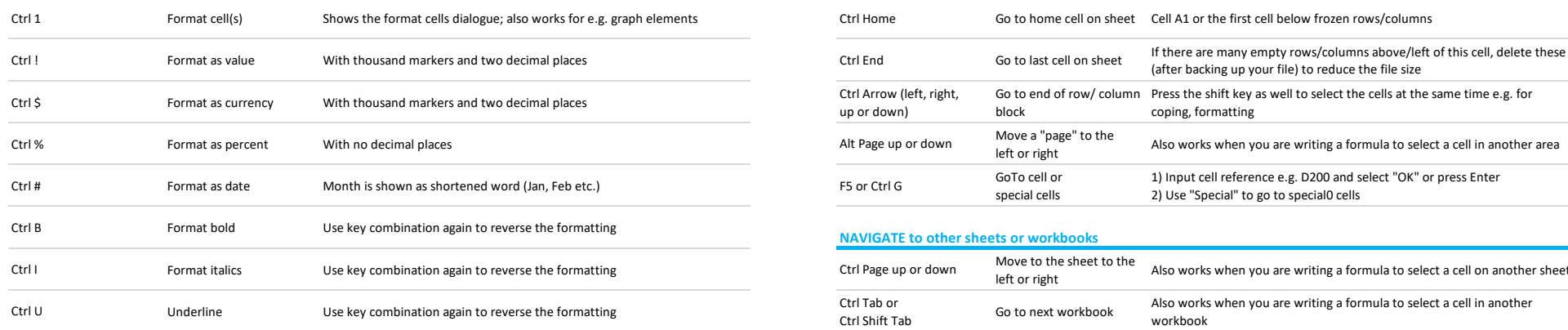

### **COPY and PASTE, INSERT and DELETE ANALYSE**

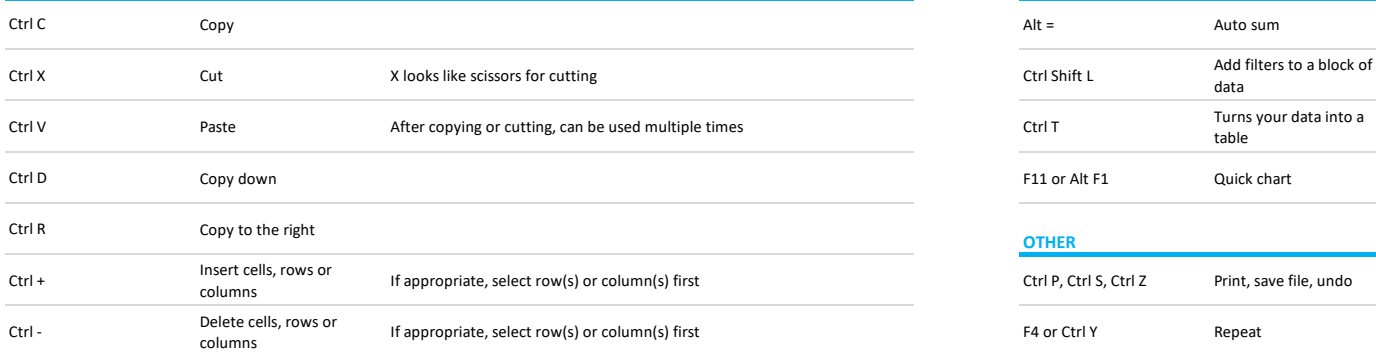

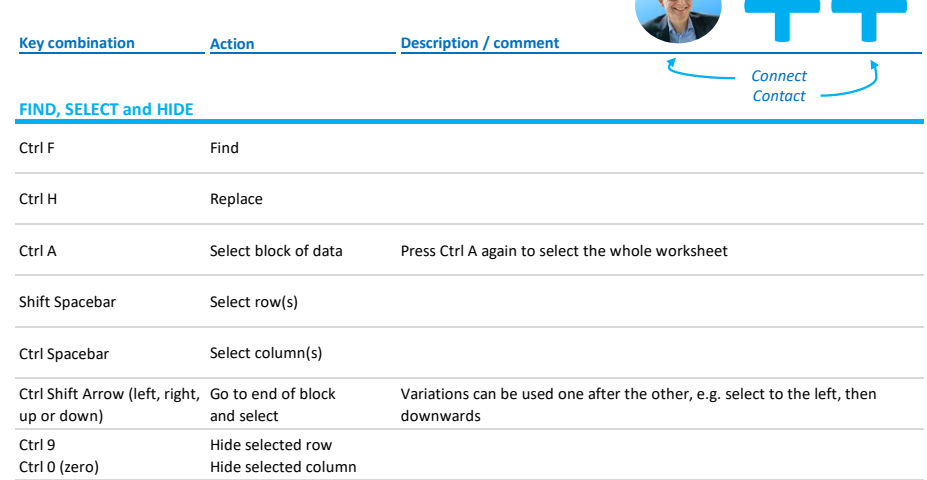

#### **NAVIGATE in sheet**

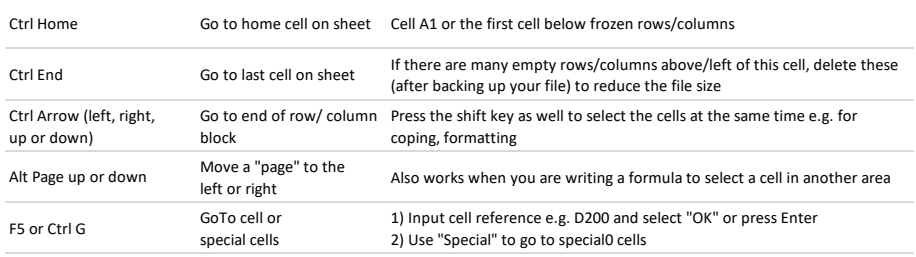

#### **NAVIGATE to other sheets or workbooks**

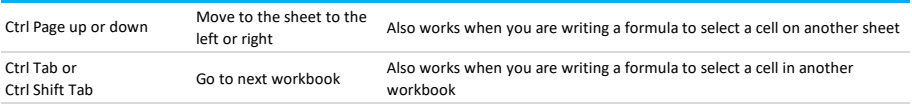

# Creates a formula for the sum of the values above the cell (by default) or to the left of the cell (if there are no values above) Add filters to a block of very useful to analyse your data data table Tables make it easier to sort and filter your data, new/changed formulas are automatically copied to all rows F11 or Alt F1 Quick chart Select a block of numbers then use the shortcut --> a graph appears on a new sheet (F11) or on the same sheet (Alt F1) **OTHER** Ctrl P, Ctrl S, Ctrl Z Print, save file, undo These work in all MS-Office applications F4 or Ctrl Y Repeat Repeat Repeat Repeat Repeats Iast action. Works in all MS-Office applications